# Citation Software & Search **Techniques**

Hello, welcome & thank you for coming My name is Sarah Humbert & I'm the librarian here at the Department of Earth Sciences

This session is only an introduction to citation software, what it is, what it can do & a very basic how to. This won't be an in depth examination & tutorial but more of an overview to get you started & to persuade you of the value these tools can have

# Searching

- We'll also have a look at basic searching & various databases available to you, e.g.
	- Web of Science
	- Scopus
	- ProQuest
	- Google Scholar
- These have access provided by the University or are free of charge
- There will be some practical work

# What is citation software?

- Sometimes called citation management or reference management tools/software/programmes/apps they allow you:
- To collect & store your references
- To sort, search & select them into different collections or groups
- To share your references with others
- To format your references into bibliographies for papers & other documents, using the requested or preferred styles

# Compatability

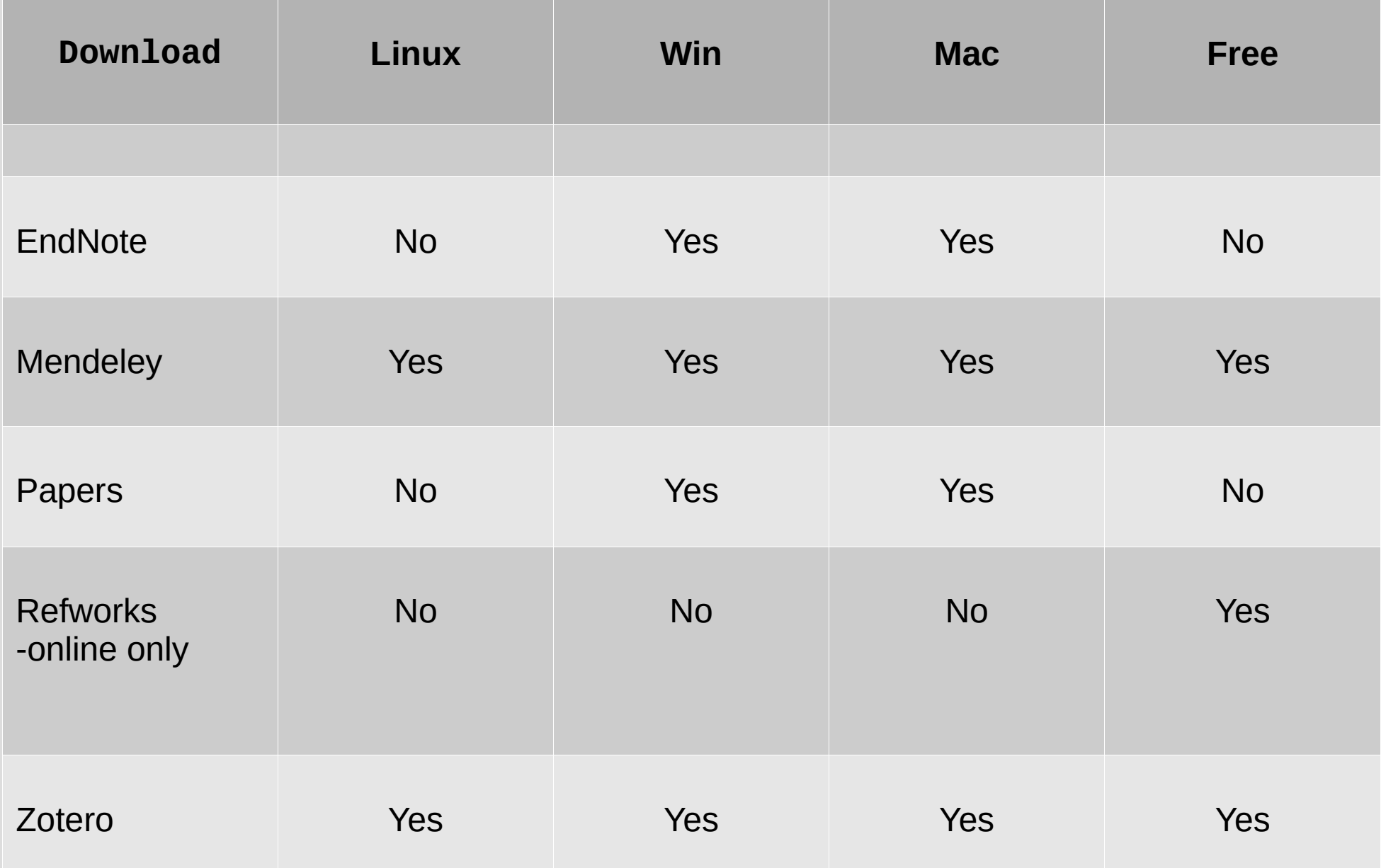

### Examples

- EndNote & EndNoteWeb not free Owned by Web of Science people Thomson
- Mendeley free (for now) now owned by Elsevier
- Papers used to be Mac only but there is a windows version now – not free – owned by Apple computers?
- $\bullet$  Zotero this is the software I'll be focusing on, for a number of reasons
	- Is available for all platforms Win, Mac & Linux (Mendeley does this too)
	- It's free & open source
	- It's very flexible, but mostly,
	- It's the one I know best

# Which one ?

- Now even though I'm concentrating on Zotero doesn't mean you shouldn't consider the others
- They serve the same function & will work in very similar ways
- Discuss this with your supervisor or the PI in your research group & colleagues
	- Is there much sharing of resources?
	- If yes then having compatible systems is a good thing

## Download & Install Zotero

 $\cdot$  In the browser of your choice  $-$  as long it is Chrome go to [www.zotero.org/download](http://www.zotero.org/download)

In Chrome section, scroll to the bottom of the page & under select Chrome from the connectors

- You can get these by searching from either the Add-ons in Firefox or Extensions in Chrome
- We also want to download the Word & LibreOffice Plugins

### Create an account

- You create an account to sync you citations:
	- With other machines
	- Share with other people
	- As a back up system
	- You can do this from <https://www.zotero.org/user/register/>

# Having a look around

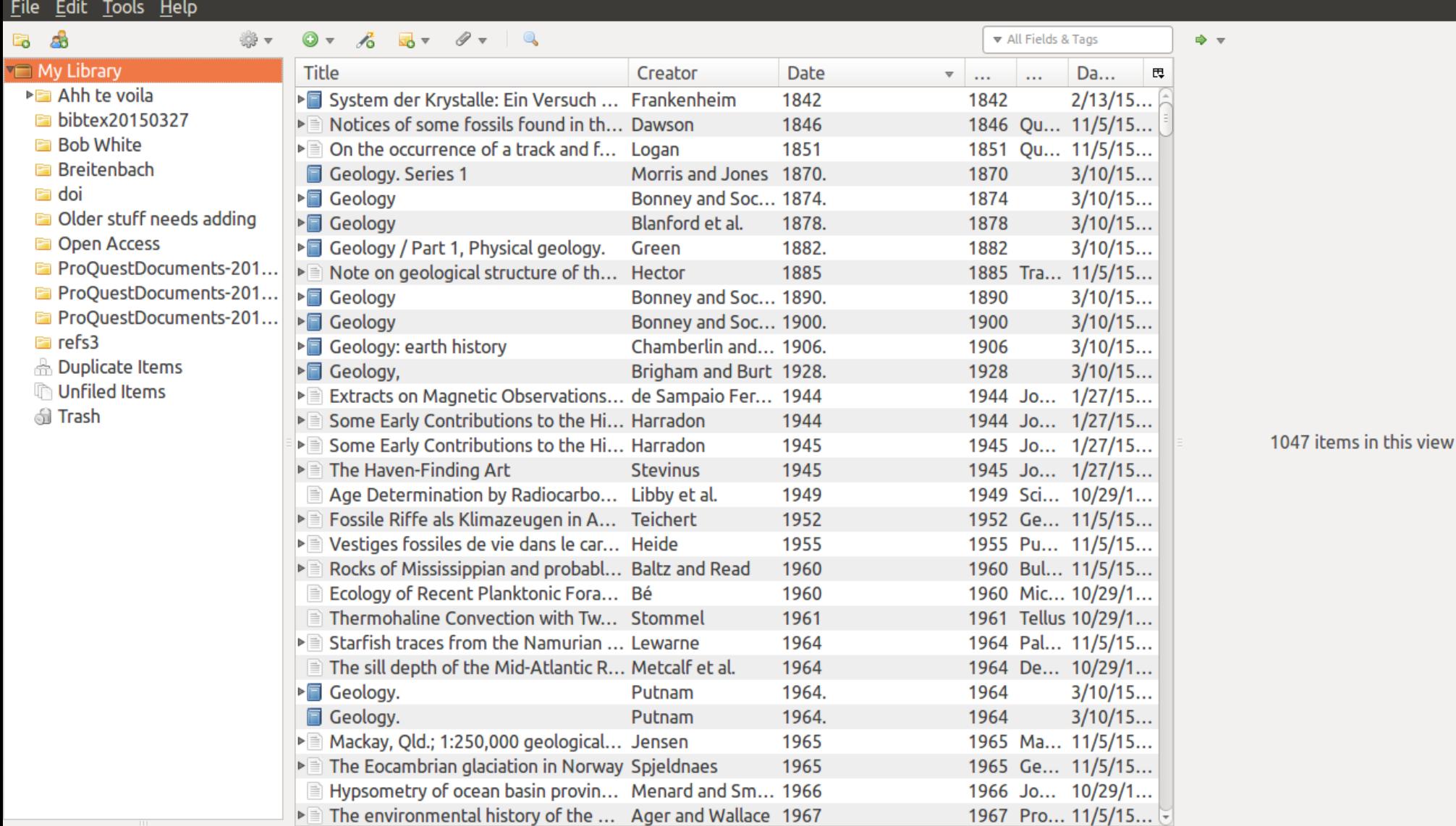

 $Q$   $d$ 

#### iDiscover

This is the new universal catalogue & contains

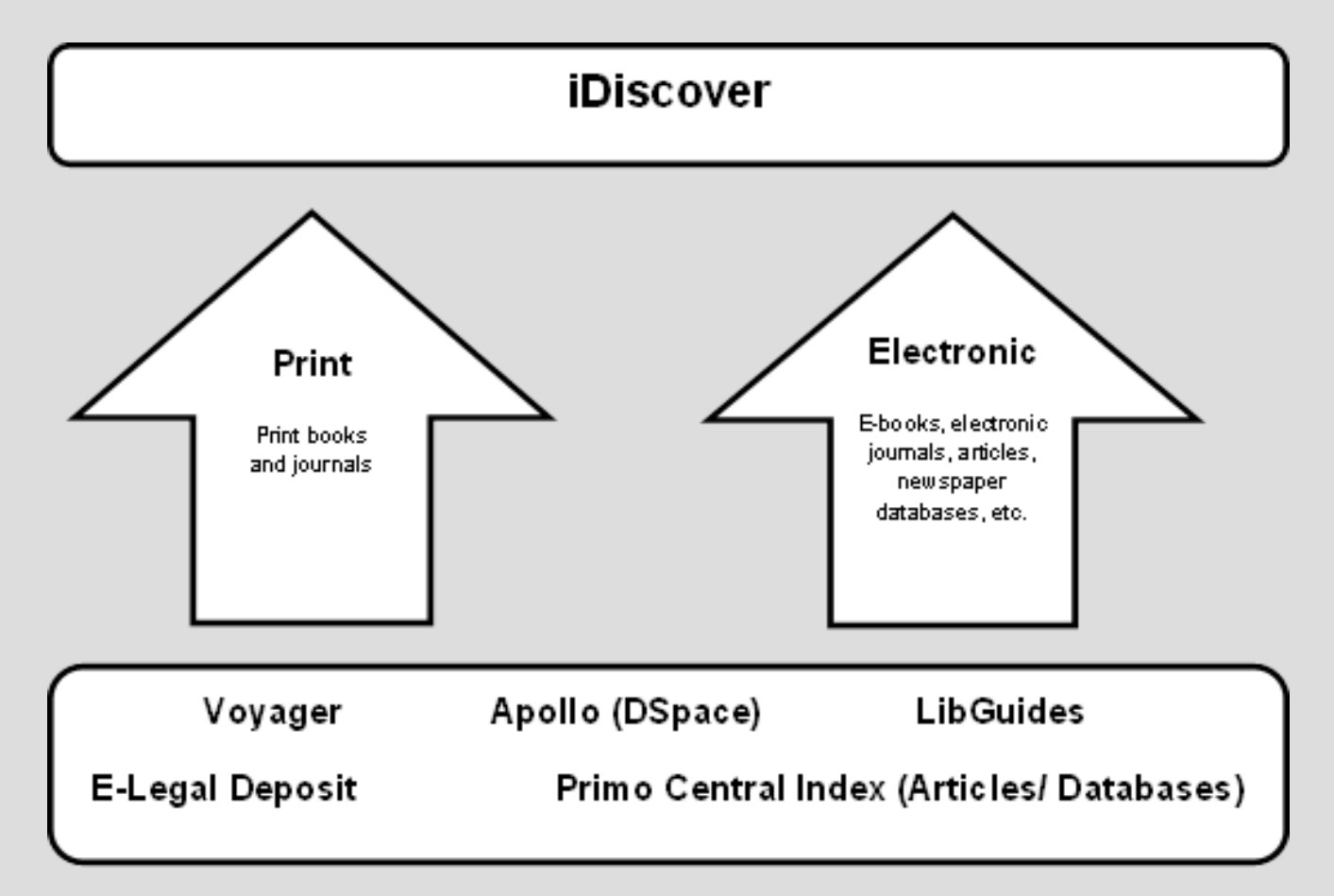

# Now we search - '*Google it'*

- How many of you say *'I'll google it'* when you're referring to searching for something?
- $\bullet$  Frequently pop the title of a paper into Google and you'll get a link to it with access – directly and much quicker than via iDiscover – I ran a few tests
- Sometimes Google is just good to find *what* something is for example I frequently get requests that look like this:

Cuiec (1977) J. can pet. Techn. Oct-dec 69-80,

while there's some sites that have journal abreviation lists : [https://images.webofknowledge.com/WOK46/help/WOS/A\\_abrvjt.html](https://images.webofknowledge.com/WOK46/help/WOS/A_abrvjt.html) or <https://library.caltech.edu/reference/abbreviations/>

they might not always give you results you need

• So my first move is always to go to Google, generally I'll get an answer – quicker than I would by going through lists of abbreviations.

# Beyond 'Google it'

- Truth is, you can use google, but it's not always the best place to finish. So, why can't we just search for everything on Google?
- One reason: NOT EVERYTHING is on the Internet. So you'll have to find it on iDiscover and possibly even go to a library
- AND, not everything on the Internet will be readily available to you – e.g. Deep Web, ftp, gopher

### How to start?

- $\cdot$  It depends on what you're searching for  $-$  just a paper or a book, ( what I'd call a locate search)
- or beginning a subject search for a project or about a specific area? (research)
- The difference between the two is in the first case you know that something exists and you just want access to it
- In the second case you're actually dealing with known unknowns – In this case you may want to look at creating a search plan

## Known knowns

- Basic journal search use iDiscover <http://www.idiscover.cam.ac.uk/>
- $\bullet$  e.g. Nature so many results use the filters to refine your search
- Book title narrow your results by using two keyword; one from the title & one from the author/s or editor/s

# Known Unknowns – search strategy

- In this case it will mean taking a piece of paper & creating a list, or chart or mindmap of what you need & how you'll find it
- Chiefly, you ought to isolate what your keywords and/or phrases might be – these are what you'll use to construct your searches
- Use our specialist databases <http://libguides.cam.ac.uk/az.php>

# What's in these databases

- Hundreds of thousands of citations from,
- Tens of thousands of journals, conference proceedings, trade journals, e.g. Scopus contains over 21,000 peer-reviewed journals
- $\cdot$  Databases within the database e.g Web of Science contains BIOSIS, The Zoological record
- ProQuest is especially good for subject specific databases & US (& Canadian?) Theses
- And then there's Google Scholar this crawls for individual papers, or court rulings or patents. It doesn't actually have access to journals per se, but sends out its spider bots to index contents, and by the magic of ip location will know if your institution has access, if it does, there'll be a link

# Stuff that will help (I hope)

- Basics like
	- Boolean
	- Truncation
	- Wildcards
- A tip for keywords; use Wikipedia to find technical terms; e.g. look up headache in Wikipedia and get you'll find a large number of headaches, links to them, medical terms for them, etc.

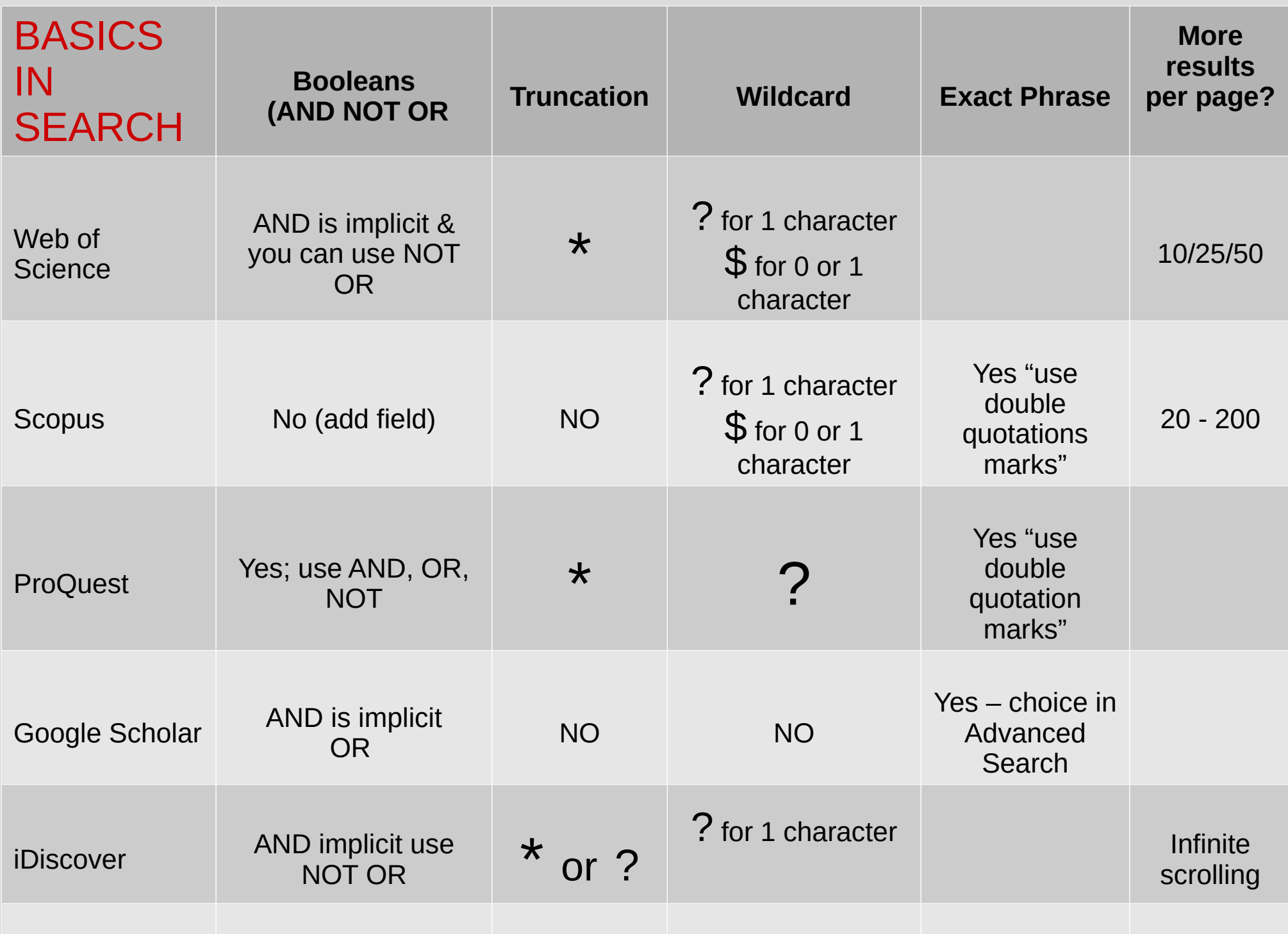

# Which one should I use?

- Try them all, well a few find one that fits your needs best is my best advice. There isn't a one size fits all
- Some of you may be guided by the your supervisor/s or colleagues

# Adding Citations

- Open the document called Lorum in the word processor of your choice
- If all has gone as it should we ought to have the Zotero plug ins installed on both Word & LibreOffice
- Now just start entering citations where you want

# Citation Formats ...

- In Zotero you can import (sometimes export) your collections in a growing number of [Formats](https://www.zotero.org/support/dev/data_formats); e.g.
	- BibTex, COinS, RIS, Refer/BibIX, etc
- Technically these are bibliographic data formats which dictate what metadata is held within each record
- They're important  $-$  possibly marginally  $-$  If you're switching from using one system to another – e.g. importing your EndNote collection into Mendeley or Zotero

# … & Citation Styles

• Citation styles on the other hand are the set or house style in which your citations will be displayed in a document. e.g.

#### **Nature**

1. Gottschalk, J. *et al.* Abrupt changes in the southern extent of North Atlantic Deep Water during Dansgaard-Oeschger events. *Nature Geoscience* **advance online publication,** (2015).

#### AGU

Penney, C., A. Copley, and B. Oveisi (2015), Subduction tractions and vertical axis rotations in the Zagros– Makran transition zone, SE Iran: the 2013 May 11 *M*  $\mathbb{R}$  6.1 Minab earthquake, *Geophysical Journal International*, *202*(2), 1122–1136, doi:10.1093/gji/ggv202.

#### The Geological Society of London

HUMPHREYS, M.C.S., EDMONDS, M., CHRISTOPHER, T. & HARDS, V. 2015. Discussion on 'Magma storage region processes of the Soufrière Hills Volcano, Montserrat', *Geological* Society, London, Memoirs , 39, 361-381. *Journal of the Geological Society*, **172**, 533–539, doi: 10.1144/jgs2014-140.

## Open Access

- We ought to have a quick chat about open access
- Why it matters  $-$  to you (the REF)
- How this may influence the choices you make in where you'll submit your papers –
- The two types gold & green
- When is it possible to get funding for OA, where & how to apply

# Lastly

- I hope this has been of some use to you
- Please, contact me, or your own departmental librarian if you need help with any of these things. Don't forget Cambridge is one of the best places you can be for finding obscure material and we generally know where it is
- As a last resort, we can also do Inter Library Loans via the British Library & other institutions for a small fee
- Thank you for you time

#### Resources

- [www.idiscover.cam.ac.uk](http://www.idiscover.cam.ac.uk/)  universal catalogue for Cambridge
- <http://libguides.cam.ac.uk/az.php> Cambridge databases
- [https://en.wikipedia.org/wiki/Comparison\\_of\\_reference\\_management\\_software](https://en.wikipedia.org/wiki/Comparison_of_reference_management_software)
- [www.zotero.org](http://www.zotero.org/)
	- <https://library.caltech.edu/reference/abbreviations/> journal abbreviations
- [https://images.webofknowledge.com/WOK46/help/WOS/A\\_abrvjt.html](https://images.webofknowledge.com/WOK46/help/WOS/A_abrvjt.html) journal abbreviations
- <http://www.gutenberg.org/ebooks/37134> Elements of Style writing guide
- <http://osc.cam.ac.uk/> The Office of Scholarly Communications Open Access, etc
- <http://training.csx.cam.ac.uk/> University of Cambridge Training